## **Wireless Music Station**

# **WAS5**

User manual Manuel d'utilisation Manual del usuario Benutzerhandbuch Gebruikershandleiding Manuale per l'utente Användarhandböckerna Brugermanual

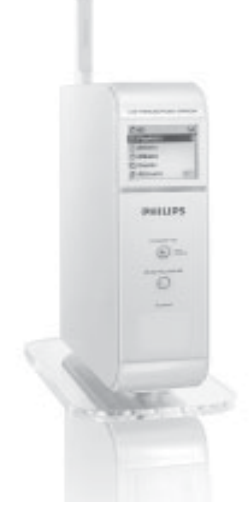

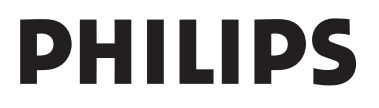

### **Important notes for users in the U.K.**

### **Mains plug**

This apparatus is fitted with an approved 13 Amp plug. To change a fuse in this type of plug proceed as follows:

**1** Remove fuse cover and fuse.

**2** Fix new fuse which should be a BS1362 5 Amp, A.S.T.A. or BSI approved type.

**3** Refit the fuse cover.

If the fitted plug is not suitable for your socket outlets, it should be cut off and an appropriate plug fitted in its place.

If the mains plug contains a fuse, this should have a value of 5 Amp. If a plug without a fuse is used, the fuse at the distribution board should not be greater than 5 Amp.

*Note: The severed plug must be disposed of to avoid a possible shock hazard should it be inserted into a 13 Amp socket elsewhere.*

### **How to connect a plug**

The wires in the mains lead are coloured with the following code: blue  $=$  neutral (N), brown  $=$  live (L).

● As these colours may not correspond with the colour markings identifying the terminals in your plug, proceed as follows:0

– Connect the blue wire to the terminal marked N or coloured black.

– Connect the brown wire to the terminal marked L or coloured red.

– Do not connect either wire to the earth terminal in the plug, marked  $F$  (or  $\frac{1}{2}$ ) or coloured green (or green and yellow).

Before replacing the plug cover, make certain that the cord grip is clamped over the sheath of the lead - not simply over the two wires.

### **Copyright in the U.K.**

Recording and playback of material may require consent. See Copyright Act 1956 and The Performer's Protection Acts 1958 to 1972.

## **Norge**

Typeskilt finnes på apparatens underside.

*Observer: Nettbryteren er sekundert innkoplet. Den innebygde netdelen er derfor ikke frakoplet nettet så lenge apparatet er tilsluttet nettkontakten.*

For å redusere faren for brann eller elektrisk støt, skal apparatet ikke utsettes for regn eller fuktighet.

## **Italia**

### **DICHIARAZIONE DI CONFORMITA'**

Si dichiara che l'apparecchio WAS5 Philips risponde alle prescrizioni dell'art. 2 comma 1 del D.M. 28 Agosto 1995 n. 548.

Fatto a Eindhoven

Philips Consumer Electronics Philips, Glaslaan 2 5616 JB Eindhoven, The Netherlands

### *DK*

*Bemærk: Netafbryderen er sekundært indkoblet og ofbryder ikke strømmen fra nettet. Den indbyggede netdel er derfor tilsluttet til lysnettet så længe netstikket sidder i stikkontakten.*

### *S*

*Observera! Stömbrytaren är sekundärt kopplad och bryter inte strömmen från nätet. Den inbyggda nätdelen är därför ansluten till elnätet så länge stickproppen sitter i vägguttaget.*

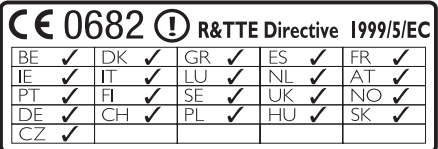

# **Wireless Music Station WAS5**

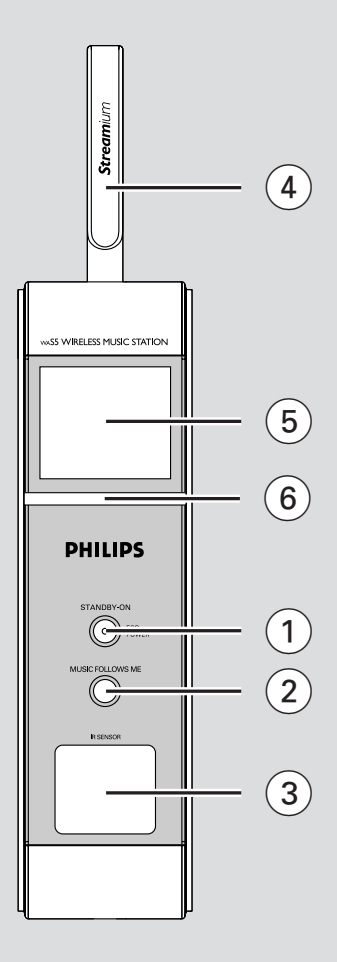

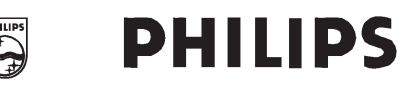

### **Philips Consumer Electronics**

HK- 0535-WAS5 *(report No.)* 

### **EC DECLARATION OF CONFORMITY**

We,

Philips Consumer Electronics *(manufacturerís name)* 

Philips, Glaslaan 2, 5616 JB Eindhoven, The Netherlands *(manufacturerís address)* 

declare under our responsibility that the electrical product:

Philips WASS /22/05<br>(name) (type or model) *(type or model)* 

> Wireless Music Station *(product description)*

to which this declaration relates is in conformity with the following standards:<br> $EN 5013 \cdot 2001$ <br> $EN 300 328 \cdot 2003$ 

EN55013 : 2001 EN 300 328 : 2003<br>EN55020 : 2002 EN 301 489-1 : 2002 EN 55020 : 2002<br>
EN 55022: 1998<br>
EN 301 489-17: 2002 EN 301 489-17: 2002 EN 55024: 1998 EN 50371 : 2002<br>EN 60950 : 2000 EN Guide 112 : 2000 IEC Guide  $112 \cdot 2000$ 

*(title and/or number and date of issue of the standards)* 

following the provisions of R &TTE Directive 1999/5/EC (incl. 89/336/EEC  $\&$ 73/23/EEC & 93/68/EEC directives and is produced by a manufacturing organization on ISO 9000 level.

Eindhoven, September 2, 2005 *(place, date)* 

<u>Composed and and derived the Composed and Sidney and Sidney and Sidney and Sidney and Sidney and Sidney and Indian Indian Indian Indian Indian Indian Indian Indian Indian Indian Indian Indian Indian Indian Indian Indian I</u>

Cor Luijks Technology Manager *(signature, name and function)*

## **Index**

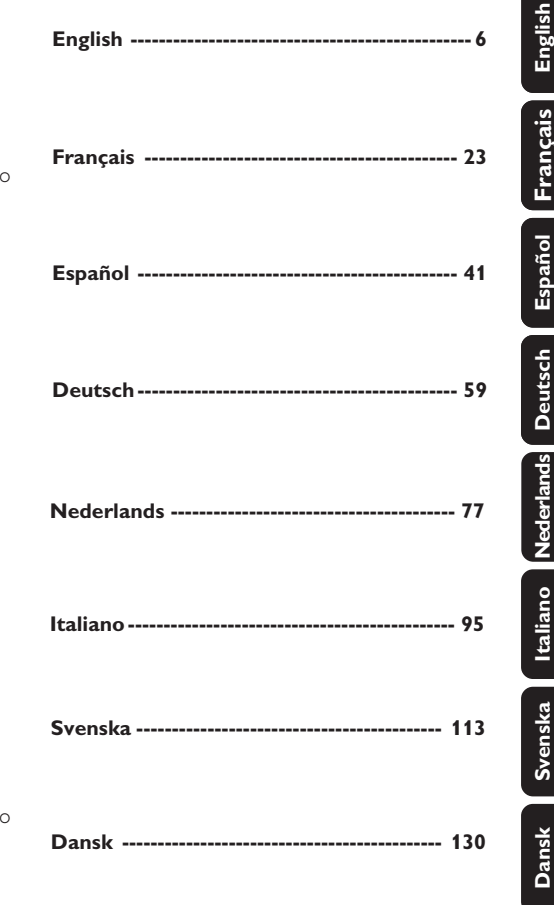

#### **LGPL Library written offer**

This product contains Linux 2.4.27-vrsl, that is made available under the GNU LGPL license version 2.1 (hereafter called "the Library").

Philips Electronics Hong Kong Ltd. hereby offers to deliver or make available, upon request, for a charge no more than the cost of physically performing source distribution, a complete machine-readable copy of the corresponding source code of the Library on a medium customarily used for software interchange.

Please contact: Mr. Bin Li BLC Audio PDCC Development 5/F., Philips Electronics Building 5 Science Park East Avenue Hong Kong Science Park Shatin Hong Kong

This offer is valid for a period of three years after the date of purchase of this product.

#### **GPL Package written offer**

This product contains Linux 2.4.27-vrsl, that is made available under the GNU GPL license version 2 (hereafter called "the Program").

Philips Electronics Hong Kong Ltd. hereby offers to deliver or make available, upon request, for a charge no more than the cost of physically performing source distribution, a complete machine-readable copy of the corresponding source code of the Program on a medium customarily used for software interchange.

Please contact: Mr. Bin Li BLC Audio PDCC Development 5/F., Philips Electronics Building 5 Science Park East Avenue Hong Kong Science Park Shatin Hong Kong

This offer is valid for a period of three years after the date of purchase of this product.

(NL) Batterijen niet weggooien maar inleveren als KCA.

### **Informazioni Generali**

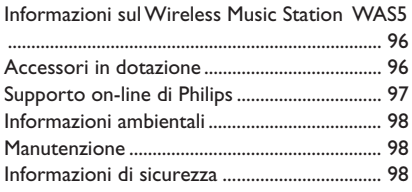

## **Comandi**

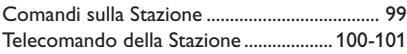

### **Installazione**

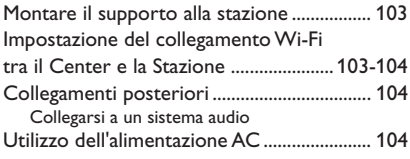

### **Preparazione**

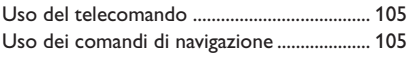

### **Funzioni di base**

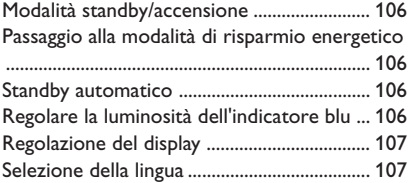

### **HD**

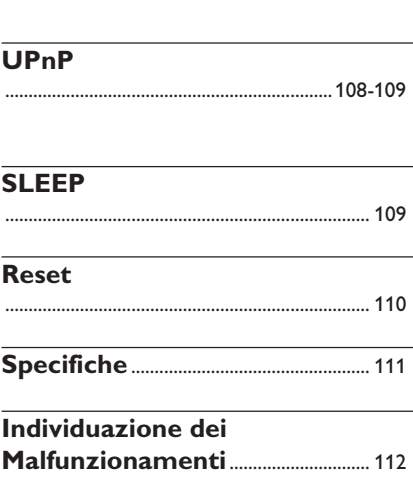

.............................................................................. 108

### **Informazioni sul Wireless Music Station WAS5**

A un Center WAC5 è possibile collegare fino a 5 Stazioni.

Potete collegare con facilità WAS5 al vostro sistema audio esistente, come il ricevitore audio/ video, l'home cinema system, sistema mini/micro, o casse multimedia (con amplificatori incorporati) e amplificatori audio.

Sull'hard disk del WAC5, è possibile memorizzare CD audio. Tutta la musica memorizzata può essere trasmessa in streaming senza fili, attraverso la tecnologia Wi-Fi\*\*, dal Center alle Stazioni collegate.

Adesso potete godervi in libertà e ascoltare in compagnia la vostra musica preferita in tutta la casa.

\*\* Wi-Fi, o IEEE802.11 b/g, è lo standard dell'industria leader internazionale per le reti wireless (senza fili) a banda larga. È in grado di trasferire i dati digitali con una più ampia portata e larghezza di banda.

### **Accessori in dotazione**

- Telecomando della Stazione con 1 batteria CR2025
- Supporto Stazione
- Trasformatore CA Stazione
- $-1 \times$  Cavi Audio

*Questo apparecchio soddisfa i requisiti di interferenza radio della Comunità Europea.*

*Con la presente Philips Consumer Electronics, BG Audio Video Entertainment, dichiara che questo prodotto WACS5 è conforme ai requisiti essenziali e alle altre disposizioni pertinenti della Direttiva 1999/ 5/CE.*

#### *ATTENZIONE*

*L'utilizzo di comandi o regolazioni o l'esecuzione di procedure diverse da quelle qui descritte potrebbe comportare l'esposizione a radiazioni pericolose o altre condizioni non sicure.*

## **Supporto on-line di Philips**

I prodotti Philips sono stati progettati e costruiti nel rispetto dei più alti standard di qualità Se il prodotto Philips **WAS5** non funziona correttamente, consultare il Manuale d'uso per verificare che il prodotto sia stato collegato e configurato in modo corretto.

Il sito web per il supporto **WAS5 www.philips.com/support** offre tutte le informazioni necessarie per un utilizzo ottimale del prodotto e nuove proposte di prodotti da aggiungere a questa splendida gamma, per rendere l'esperienza dell'home entertainment ancora più divertente e rilassante.

Visitare il sito: **www.philips.com/support** e inserire il nome del prodotto (**WAS5**) per visualizzare:

- Le **FAQ** (Frequently Asked Questions)
- Gli ultimi manuali d'uso e manuali del software per PC
- File di aggiornamento del firmware per il **WAS5**
- Gli ultimi download del software per PC
- Risoluzione dei problemi interattiva

Poiché l'utente può aggiornare il prodotto, consigliamo di registrarsi sul sito **www.philips.com/register** in modo da essere informati non appena saranno disponibili nuovi aggiornamenti gratuiti.

Buon divertimento con **WAS5**!

## **Il numero del modello è riportato sul retro dell'unità**

### **Informazioni ambientali**

Non è stato utilizzato materiale di imballaggio non necessario. E' stato fatto il possibile per agevolare la separazione dell'imballaggio in tre mono-materiali: cartone (scatola), polistirene espansibile (anticolpi), polietilene (sacchetti, espanso di protezione).

L'apparecchio è composto da materiali che possono essere riciclati, se smontato da una compagnia specializzata. Osservare le norme locali sullo smaltimento dei materiali di imballaggio, delle batterie esaurite e delle apparecchiature obsolete.

#### **Smaltimento del prodotto**

**Questo prodotto è stato progettato e fabbricato con materiali e componenti di alta qualità, che possono essere riciclati e riutilizzati.**

**Quando ad un prodotto è attaccato il simbolo del bidone con le ruote segnato da una croce, significa che il prodotto è tutelato dalla Direttiva Europea 2003/96/EC**

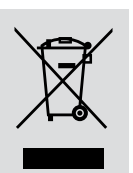

**Si prega di informarsi in merito al sistema locale di raccolta differenziata per i prodotti elettrici ed elettronici.**

**Rispettare le norme locali in vigore e non smaltire i prodotti vecchi nei normali rifiuti domestici. Il corretto smaltimento del prodotto aiuta ad evitare possibili conseguenze negative per la salute dell'ambiente e dell'uomo.**

### **Manutenzione**

#### **Pulizia delle pareti esterne**

● Utilizzare un panno morbido leggermente inumidito con un detergente non corrosivo. Non usare soluzioni contenenti alcool, acquaragia, ammoniaca o sostanze corrosive.

### **Informazioni di sicurezza**

- Poggiare l'apparecchio su una superficie piana e dura, in modo che non si muova
- Non esporre l'apparecchio, le batterie o i CD ad umidità, pioggia, sabbia o calore eccessivo, generato da apparecchi di riscaldamento o dai raggi solari diretti.
- Posizionare l'apparecchio in un luogo adeguatamente ventilato, onde impedire che si surriscaldi internamente. Lasciare una distanza di almeno 10 cm (4 pollici) dalla parte posteriore e dalla parte superiore dell'unità e 5 cm (2 pollici) da ogni lato.
- Non si dovrebbe impedire la ventilazione coprendo con articoli, come giornali, tovaglie, tende le aperture di ventilazione ecc.
- L'apparecchio non deve venir esposto a sgocciolamento e a schizzi.
- Non vanno messe sull'apparecchio fiamme libere, come candele accese.
- Non vanno messe sull'apparecchio fiamme libere, come candele accese.
- Non oliare né lubrificare le parti meccaniche dell'apparecchio contenenti cuscinetti autolubrificanti.

### **Comandi sulla Stazione** *( pannello anteriore)*

#### 1 **STANDBY-ON/ ECO POWER**

- premere brevemente per accendere la Stazione o per impostarla in modalità standby;
- tenere premuto per impostare la Stazione in modalità Eco Power o per accenderla
- **Indicatore rossa:** Si illumina in rosso quando il set è impostato su modalità Standby o ECO POWER (modalità di risparmio energetico)

#### 2 **MUSIC FOLLOWS ME**

- *HD:* permette di spostare la riproduzione musicale dal Center alla Stazione o viceversa
- 3 **IR**
- sensore per il telecomando a infrarossi *Suggerimenti utili: Puntare sempre il telecomando verso questo sensore.*
- 4 **Antenna Wi-Fi**
- 5 **Display**
- permette di visualizzare lo stato del Stazione
- 6 **Indicatore blu**
- si accende quando l'apparecchio è acceso

### **Telecomando della Stazione**

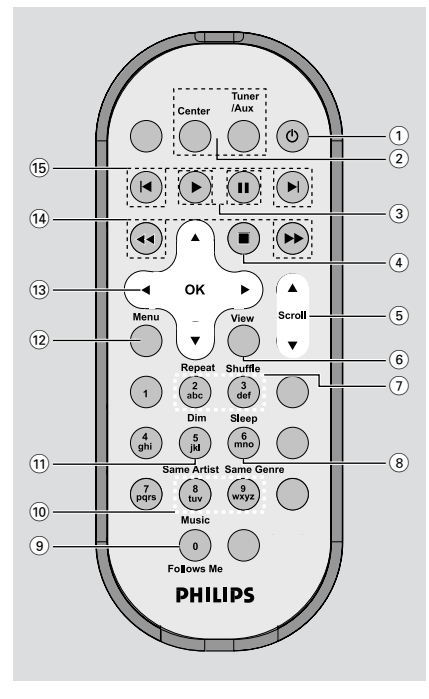

#### $(1)$   $\circlearrowleft$

- premere brevemente per impostare l'unità in modalità standby
- tenere premuto per impostare l'unità in modalità Eco Power o per accenderla
- 2 **Center** (utilizzato solo sul Center)
- per selezionare la sorgente **HD**
- In modalità standby: per accendere l'unità e selezionare la sorgente **HD**

#### **Tuner/Aux** (utilizzato solo sul Center)

- per selezionare l'ingresso audio da un altro dispositivo collegato
- In modalità standby: per accendere l'unità e selezionare l'ingresso audio da un altro dispositivo collegato

### $(3)$   $\blacktriangleright$

– per avviare la riproduzione

### Å

– per sospendere temporaneamente la riproduzione

### $\left(4\right)$

– per interrompere la riproduzione o la registrazione

### $(5)$   $\triangle$  /  $\nabla$  Scroll

– per scorrere su o giù la schermata di visualizzazione

#### 6 **View**

– per selezionare il display di riproduzione e la lista delle opzioni precedenti

### 7 **Repeat**

– per selezionare la riproduzione continua

#### **Shuffle**

- per selezionare la riproduzione casuale
- 8 **Sleep**
- per regolare/visualizzare/disattivare lo sleep timer

#### 9 **Music Follows Me**

– permette di spostare la riproduzione musicale dal Center alla Stazione o viceversa

#### 0 **Same Artist**

– per riprodurre tutti i brani dell'artista che si sta ascoltando

#### **Same Genre**

– per riprodurre tutti i brani del genere che si sta ascoltando

### $(11)$  **Dim**

- per cambiare la luminosità del display
- Premere e tenere premuto per aumentare o diminuire l'indicatore blu

#### @ **Menu**

– per accedere o uscire dal menu di impostazione

#### $(13)$   $\blacktriangleleft$  /  $\blacktriangleright$  /  $\blacktriangle$  /  $\blacktriangledown$

– comandi di navigazione (sinistra, destra, su, giù) per scorrere nell'elenco delle opzioni

### $\blacktriangleleft$

– per tornare agli elenchi delle opzioni precedenti

### $\blacktriangle$  /  $\blacktriangledown$

– per saltare/cercare le tracce o dei passaggi avanti/indietro (nella schermata di riproduzione); per scorrere velocemente nell'elenco delle opzioni

### 2 **/ OK**

per confermare una selezione

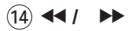

- per cercare dei passaggi nelle tracce avanti/ indietro (nella schermata di riproduzione)
- $(15)$   $\blacktriangleright$
- per saltare le tracce avanti/indietro (nella schermata di riproduzione)

## **Installazione**

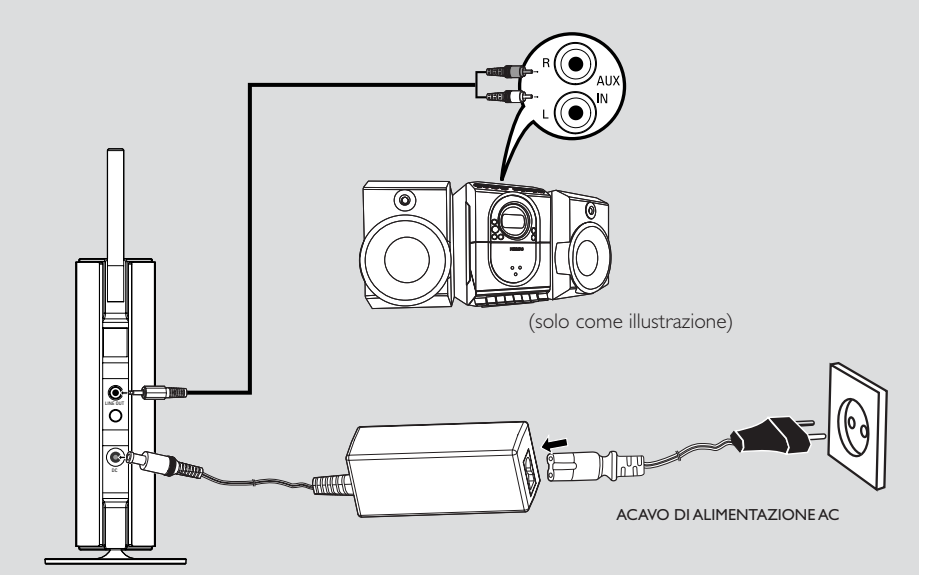

### **IMPORTANTE!**

**– Installare Centrale e Stazione vicino a un'uscita di corrente e dove si possa raggiungere con facilità la spina di alimentazione.**

*Intraprendere i seguenti passi per ottimizzare il collegamento Wi-Fi tra centrale e stazione:*

**– Tenere il Center e la Stazione lontano da fonti di interferenza (wireless routers, telefoni DECT, dispositivi bluetooth, telefoni cordless, altri prodotti Wi-Fi, ecc.)**

**– Evitare di posizionare il Center e la Stazione in prossimità di televisori al plasma. Potrebbe provocare una visualizzazione anomala sul display del telecomando a 2 vie del Center. – Mantenere le Stazioni a debita distanza o a diverse angolazioni (per esempio in stanze diverse separate da un muro). Entro una certa distanza e angolazione (per esempio nella stessa stanza), il telecomando del Center è abbastanza potente da far funzionare simultaneamente le Stazioni, e questo potrebbe anche provocare una visualizzazione anomala sul display del telecomando a 2 vie.**

### **Montare il supporto alla stazione**

La stazione WAS5 è munita di un supporto. Per montare il supporto alla stazione,

- 1 Allineare il supporto in dotazione allo spinotto che si trova sotto la stazione
- <sup>2</sup> Inserire con fermezza il supporto sullo spinotto

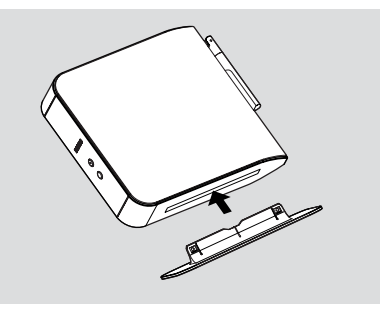

*Suggerimenti utili:*

*– Una volta inserito non è più possibile staccare il supporto.*

### **Impostazione del collegamento Wi-Fi tra il Center e la Stazione**

È possibile collegare al Center WAC5 fino a 5 stazioni WAS5.

### **Sul Center**

- 1 Collegare il Center alla corrente elettrica
- 2 Accendere il Center WAC5 e selezionare la sorgente **HD**
- 3 Per selezionare il menu **Aggiungi nuove staz.** sul Center
	- a. Premere e tenere premuto **STOP MENU** per accedere alla schermata di **MENU** (o premere il tasto **MENU** sul telecomando)
	- b. Usare i comandi di navigazione  $\blacktriangle$  o  $\blacktriangledown$  e  $\blacktriangleright$ per accedere al menu **Gestione stazioni**
	- c. Nel menu **Gestione stazioni**, usare i comandi di navigazione ▲ o ▼ e ▶ per selezionare
		- ➜ Si accede così alla **Modalità install.**. Inizia la ricerca della nuova stazione

**→** La riproduzione si interrompe sulla Stazione collegata precedentemente se si sta riproducendo nella sorgente HD

### **Sulle Stazioni**

- 4 Collegare la nuova stazione alla corrente elettrica
- 5 Selezionare la lingua desiderata: *English, Français, Español, Nederlands, Italiano* e *Deutsch*

➜ Compare "**Searching for Center"**

- ("Ricerca Center in corso")
- ➜ L'unità accede alla **Modalità install.**
- → La ricerca del Center inizia.

### **Sul Center**

**6** Premere il tasto **STOP/**■ sul Center una volta trovate tutte le stazioni

## **Installazione**

### **IMPORTANTE!**

*– Evitare i muri spessi. Il Center e la Stazione non devono essere bloccati da 2 o più muri .*

*– Evitare di posizionare le unità in prossimità di oggetti metallici voluminosi.*

*– Per una migliore ricezione Wi-Fi,ruotare l'antenna Wi-Fi o regolare la posizione di Centrale e Stazione.*

 $\mathbf{Y}_{\mathbf{H}}$  – indica la ricezione massima  $\div$  – indica la ricezione minima

#### *Se vi sono interferenze, il dispositivo potrebbe interrompere la riproduzione o funzionare lentamente. Se cio si verifica,*

– *Tenere il Center e la Stazione ad almeno 3 metri di distanza da forni a microonde, telefoni DECT, apparecchi bluetooth (come auricolari, mouse per computer), access point wireless (es. router), telefoni cordless, stampanti compatibili Wi-Fi e PDA, ecc. – Utilizzare il tasto WEP\* quando si collega il*

*Center e la Stazione a una rete di computer wireless già esistente. Leggere il manuale del router per maggiori informazioni* e *il manuale*

#### *Collegamento al computer: Opzione 2*.

*– Cambiare il canale operativo del Center e della Stazione quando li si collega ad una rete di computer wireless già esistente. Per sapere come cambiare i canali, leggere il manuale*

#### *Collegamento al computer: Opzione 2*.

*– Se possibile, cambiare i canali operativi degli altri dispositivi Wi-Fi di casa.*

*– Girare i dispositivi in direzioni diverse per ridurre le interferenze.*

**\*** sta per **W**ired **E**quivalent **P**rivacy. È un protocollo di sicurezza per le reti wireless locali.

### **Collegamenti posteriori**

#### *Avvertenza:*

*Noneffettuareomodificaremaiicollegamenti quandol'apparecchioècollegatoallacorrente elettrica.*

### **Collegarsi a un sistema audio**

Potete collegare con facilità WACS5 al vostro sistema audio esistente, come il ricevitore audio/ video, l'home cinema system, sistema mini/micro, o casse multimedia (con amplificatori incorporati) e amplificatori audio.

- $\bullet$  Inserire l'estremità con uno spinotto dei cavi audio (in dotazione) a **LINE OUT**
- 2Inserire l'estremità con due spinotti dei cavi audio ai terminali **AUX IN** (o **AUDIO IN**) dell'apparecchio aggiuntivo, spinotto rosso nella presa rossa **AUX IN R** e spinotto bianco nella presa bianca **AUX IN L**

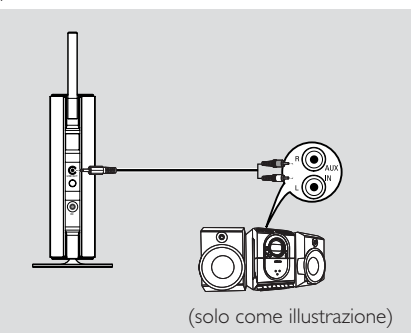

3Selezionare la modalità **AUX** nel sistema audio collegato

### **Utilizzo dell'alimentazione AC**

1 Assicurarsi di aver effettuato tutti i collegamenti prima collegare l'unità alla corrente elettrica

<sup>2</sup> Collegare il cavo di alimentazione AC alla presa a muro. Questo permette di attivare l'alimentazione

Quando la Stazione sono in standby, consumano ancora energia. *Per scollegare completamente il sistema dalla corrente elettrica, togliere la spina di alimentazione dalla presa a muro.*

*La targhetta si trova nella parte posteriore dell'unità*

### **Uso del telecomando**

#### *IMPORTANTE!*

*– Rimuovere la pellicola plastica protettiva prima di utilizzare il telecomando della Stazione.*

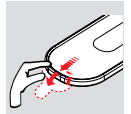

**–** *Puntare sempre il telecomando direttamente sul sensore IR.*

### **Per sostituire la batteria**

- $\bullet$  Tenere premuto il tasto  $\bullet$  come indicato
- **2** Premere il tasto ▼ tirando contemporaneamente il vassoio batteria.
- 3 Sostituire la vecchia batteria con una nuova batteria CR2025
- 4 Rimettere il vassoio batteria

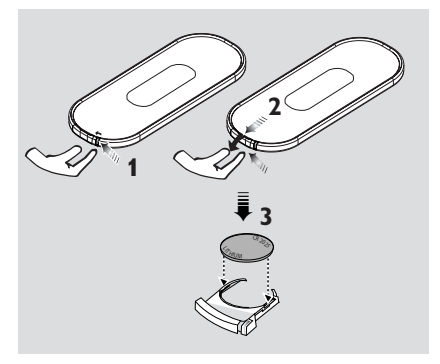

#### **ATTENZIONE!**

**– Rimuovere la batteria se consumata o se si prevede di non utilizzarla a lungo. – Le batterie contengono delle sostanze chimiche, quindi si raccomanda di smaltirle nel modo adeguato.**

### **Uso dei comandi di navigazione**

Quando si seleziona un'opzione sullo schermo dell'unità èspesso necessario utilizzare i comandi di navigazione  $\blacktriangle$  /  $\blacktriangleright$  /  $\blacktriangle$  /  $\blacktriangledown$ .

- $\bullet$  Premere il tasto  $\blacktriangle$  /  $\blacktriangledown$  per evidenziare un'opzione
- <sup>2</sup> Accedere al sottomenu premendo il tasto ▶
- **3** Premere il tasto < per ritornare alla schermata di elenco dell'opzione precedente
- **4** Premere il tasto **OK** o il tasto ▶ per confermare

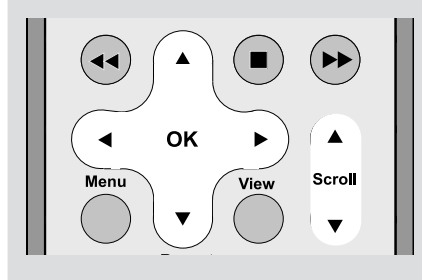

### **Modalità standby/accensione**

1 Quando l'unità è accesa, premere il tasto **STANDBY-ON/ ECO POWER** (o il tasto  $\Phi$ sul telecomando) per impostare la modalità standby

➜ Sul display appare il messaggio **Arrivederci** Quindi,

➜ L'indicatore rossa si accende

**→ Center:** Lo schermo si oscura. Il display visualizza la schermata Stato stazioni e il numero di stazioni trovate

**→ Stazione:** L'illuminazione dello schermo si avvievolisce. Il display visualizza la schermata Center Status (stato unità Center) e il numero di unità rilevate.

**→** Se non viene individuata nessuna unità, la schermata Center Status (stato unità Center) rimane vuota

2 Per accendere, premere il tasto **STANDBY-ON/ ECO POWER** (o il tasto  $\Phi$  sul telecomando)

→ L'unità si imposta sull'ultima sorgente selezionata

➜ L'indicatore verde si accende

### **Passaggio alla modalità di risparmio energetico**

In modalità Eco Power (risparmio energetico), il display dell'unità e il collegamento Wi-Fi sono spenti.

1 Quando l'unità è accesa, tenere premuto il tasto **STANDBY-ON**/ **ECO POWER** per

impostare la modalità Eco power (o il tasto  $\Phi$ sul telecomando)

- → Il display viene spento
- ➜ L'indicatore rossa si accende

<sup>2</sup> Per accenderlo, tenere premuto il tasto

**STANDBY-ON/ ECO POWER** (o il tasto  $\Phi$ sul telecomando)

➜ L'unità si sintonizza sull'ultima sorgente selezionata

#### *Suggerimenti utili:*

*– In modalità standby/Eco power, le impostazioni di rete, display e lingua verranno conservati nella memoria dell'unità.*

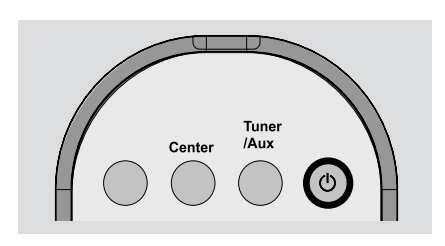

### **Standby automatico**

Quando l'unità ha raggiunto la fine della riproduzione/registrazione e rimane in modalità di interruzione per più di 5 minuti, l'unità si imposta automaticamente in modalità standby per risparmiare energia.

### **Regolare la luminosità dell'indicatore blu**

L'indicatore blu si accende quando l'apparecchio è acceso.

● Sul telecomando premere e tenere premuto **DIM** per aumentare o diminuire la luminosità.

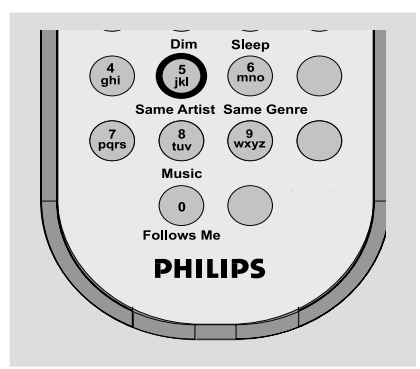

### **Regolazione del display**

È possibile regolare la retroilluminazione del display e le impostazioni del contrasto

- 1 Premere il tasto **MENU** sul telecomando
- $2$  Utilizzare i comandi di navigazione  $\blacktriangle$  o  $\blacktriangledown$  e  $\blacktriangleright$ per selezionare **Impostazioni**
- 3 Premere il tasto  $\blacktriangle$  o  $\blacktriangledown$  e  $\blacktriangleright$  per selezionare l'opzione **Display**
- $\bullet$  Premere il tasto  $\bullet$  /  $\bullet$  /  $\bullet$  /  $\bullet$  per selezionare le opzioni desiderate:

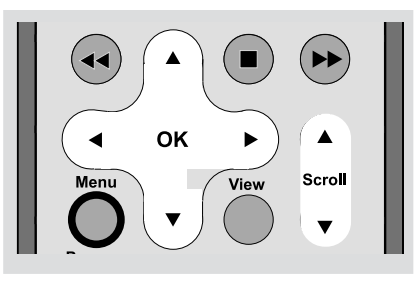

#### **Retroilluminazione:**

Premere il tasto ▲ o ▼ e ▶ per selezionare **attiva** o **inattiva**

● È possibile inoltre attivare o disattivare la retroilluminazione premendo il tasto **DIM** sul telecomando

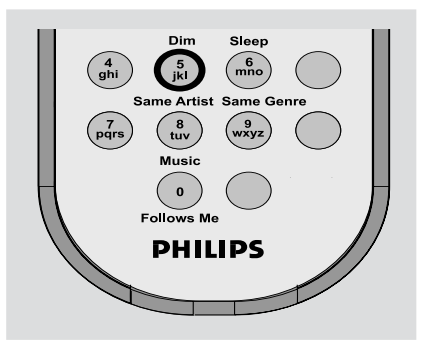

#### **Contrasto:**

Premere il tasto ◀ / ▶ per diminuire o aumentare il contrasto

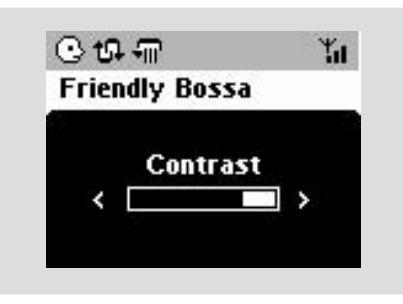

### **Selezione della lingua**

- 1 Premere il tasto **MENU** sul telecomando
- $2$  Utilizzare i comandi di navigazione  $\blacktriangle$  o  $\blacktriangledown$  e  $\blacktriangleright$ per selezionare **Impostazioni**
- $\bullet$  Utilizzare i comandi di navigazione  $\blacktriangle$  o  $\blacktriangledown$  e  $\blacktriangleright$ per selezionare **Impostazioni** per selezionare **Lingua**
- $4$  Premere il tasto  $\triangle$  o  $\blacktriangledown$  e  $\blacktriangleright$  per scegliere:

**Inglese, Francese, Spagnolo, Olandese, Italiano** e**Tedesco**

Sul Center WAC5 è posto un hard disk da 80 GB, dove vengono principalmente memorizzati i file musicali. Attraverso la tecnologia Wi-Fi, tutti i file musicali memorizzati possono essere trasmessi e riprodotti sulla Stazione. Per informazioni sull'uso della stazione WAS5 in combinazione con Wireless Music Center, vedere il manuale per l'utente di WACS5.

### **UPnP**

Dopo aver collegato il WAS5 a una rete WiFi esistente, potete impostare un server UPnP\* nella rete WiFi. Riproduci dalle stazioni WAS5 la collezione musicale della Centrale o in alternativa quella del server UPnP.

\* Plug and Play universale (UPnPTM) è costruito su tecnologie di rete standard e fornisce protocolli standardizzati per una grande varietà di apparecchiature per la casa o per piccole imprese. Permette a tutte le apparecchiature che accettano la tecnologia di rete di interagire con facilità.

#### **Caratteristiche necessarie per il server UPnP:**

- L'apparecchio UPnP è stato collegato alla stessa rete di WAS5.
- Il software del server UPnP e installato (es. **P**hilips **M**edia **M**anager, Musicmatch® ) e la funzione del server UPnP è abilitata.

– Con **P**hilips **M**edia **M**anager, la funzione UPnP Server è attivata per impostazione predefinita

#### **Per collegare un server UPnP**

### *Se la Stazione WAS5 adesso è collegata alla Centrale,*

1 Controllare inoltre che il Center sia acceso o in modalità standby

2 Controllare che il PC abilitato per UPnP PC sia acceso

- Disattivare il firewall
- **3** Accendere la stazione

4 Per selezionare **Select Server** sulla stazione a. Premere il tasto **MENU** sul telecomando

b. usare i comandi di navigazione  $\blacktriangle$  o  $\nabla$  e  $\blacktriangleright$ per selezionare

→ Il display della Stazione mostra l'elenco dei server collegati

→ Server non trovato compare se non c'è un server UPnP in rete

- $\bullet$  Usare i comandi di navigazione  $\blacktriangle$  o  $\blacktriangledown$  e  $\blacktriangleright$  per selezionare il server desiderato
	- → Il display della Stazione mostra la musica del PC come compare sul PC

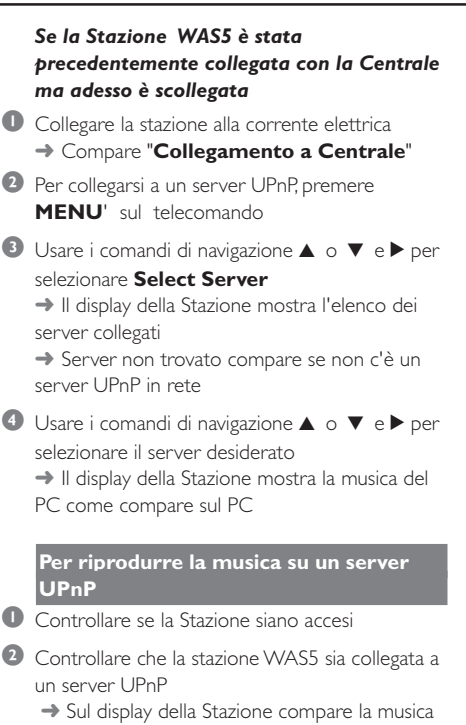

del PC come compare sul PC

 $\bullet$  Usare i comandi di navigazione  $\blacktriangle$  o  $\blacktriangledown$  e $\blacktriangleright$  per selezionare l'opzione desiderata

4 Premere il tasto **OK** per avviare la riproduzione

#### *Suggerimenti utili:*

*– In modalità WAS5 UPnP, MUSIC FOLLOWS ME e MUSIC BROADCAST sono disattivati.*

### **SLEEP**

È possibile impostare un determinato intervallo di tempo dopo il quale la Stazione si impostano in modalità standby.

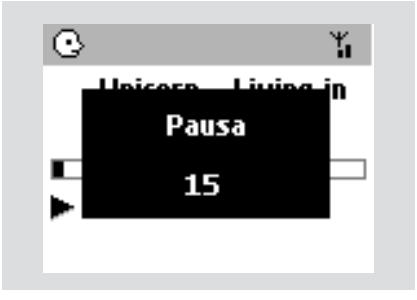

 $\bullet$  Sul telecomando, premere ripetutamente il tasto **Sleep** per selezionare l'opzione di intervallo desiderata (in minuti):

➜ Sul display appare in sequenza: **Pausa 15, 30, 45, 60, 90, 120, Disattiva →** Sul display appare per qualche istante l'opzione desiderata per poi tornare allo stato precedente. Sul display compare l'icona **ZZ**

2 Per visualizzare il conto alla rovescia del tempo in modalità standby, premere nuovamente il tasto **Sleep**

**Per disattivare lo sleep timer,** premere il tasto **Sleep** finché sul display appare il messaggio **Pausa Disattiva**

#### **o**

Premere il tasto **STANDBY-ON**/ **ECO POWER** per impostare l'unità in modalità standby (o  $\Phi$  sul telecomando)

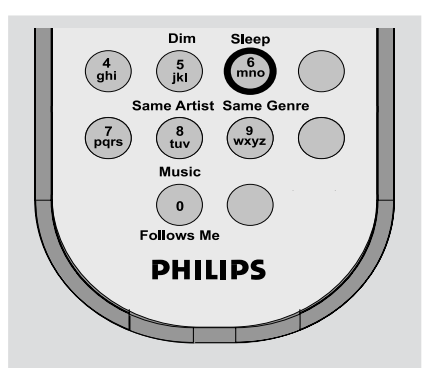

## **Reset**

### **Reset**

Se lo si desidera, è possibile ripristinare le impostazioni predefinite (incluse le impostazioni di rete) sul Center o sulla Stazione.

#### **Quando è necessario reimpostare l'unità Center o una stazione:**

- Per ristabilire la connessione tra l'unità Center e una stazione è necessario reimpostare l'unità Center o la stazione.
- Per modificare il metodo di connessione tra l'unità Center e il PC, è necessario reimpostare l'unità Center (vedere Opzione 1, Opzione 2 o Opzione 3 all'interno del manuale, nella parte sulla *Collegamento al computer*)
- 1 Verificare che l'unità sia accesa (Leggere **Funzioni di base, Modalità standby/ accensione e funzioni di selezione, Modalità Eco Power/accensione**).
- 2 Premere e tenere premuto **STOP MENU** per accedere alla schermata di **MENU** (o premere il tasto **MENU** sul telecomando)
- $\bullet$  Usare i comandi di navigazione  $\blacktriangle$  o  $\blacktriangledown$  e  $\blacktriangleright$ per accedere al menu **Impostazioni**
- $\bullet$  Usare i comandi di navigazione  $\blacktriangle$  o  $\blacktriangledown$  e  $\blacktriangleright$ per accedere al menu **Ripr. impostaz.**
- **5** Premere il tasto ▲ o ▼ e ▶ per selezionare Sì → L'unità è stata riavviata. Appare la schermata di selezione della Lingua.
- 6 Selezionare la lingua desiderata: *English, Français, Español, Nederlands, Italiano* e *Deutsch*

➜ L'unità accede alla **Modalità install.**

➜ La ricerca del Center o delle Stazioni inizia. È in corso il ristabilimento del collegamento Wi-Fi

### **Se il Center viene resettato e le Stazioni no:**

- Sulle stazioni, inserire **Modalità install** con: a. Rimuovere la spina di alimentazione della Stazione e poi collegarla di nuovo alla fonte di alimentazione
	- ➜ Compare "**Collegamento a Centrale**" b. premere **MENU**' per accedere alla schermata di selezione di **Installation Mode** e **Select Server**

c. Usare i comandi di navigazione  $\blacktriangle$  o  $\blacktriangledown$  e  $\blacktriangleright$ per selezionare **Modalità install.**

#### **Se una Stazione viene resettato e il Center no:**

- Sul Center, selezionare la modalità **HD** e quindi accedere alla **Modalità install.** come segue: a. Premere il tasto **MENU**.
	- b. Usare i comandi di navigazione  $\blacktriangle$  o  $\blacktriangledown$  e  $\blacktriangleright$ per selezionare **Gestione stazioni**
	- c. Nel menu **Gestione stazioni**, usare i comandi di navigazione ▲ o ▼ e ▶ per selezionare **Aggiungi nuove staz.**
	- **→ Ricerca delle stazioni iniziata.**

#### **Se sia il Center che le Stazioni vengono resettate:**

- Seguire le stesse procedure utilizzate quando si è effettuato per la prima volta il collegamento Wi-Fi (leggere la sezione **Installazione, Impostazione del collegamento Wi-Fi tra il Center e la Stazione**)
- **7** Se necessario, premere il tasto **STOP** per uscire dalla **Modalità install.** quando tutte le Stazioni sono state trovati.

#### *Suggerimenti utili:*

*– E' necessario reimpostare la Centrale WAC5 quando vengono cambiate le impostazioni di rete (Leggere Collegamento al computer, Installazione personalizzata).*

### **Generalità**

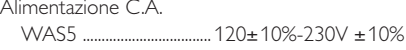

### **Consumo di energia**

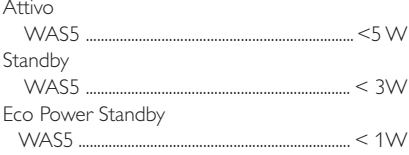

### **Dimensioni (l x h x p)**

WAS5 ....................................... 80 x 173 x 186mm

#### **Peso**

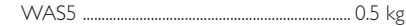

### **LINE OUT**

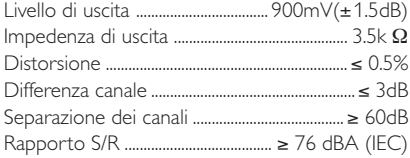

### **Senza fili**

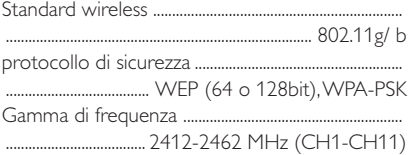

### *Tutte le caratteristiche sono soggette a modifica senza preavviso.*

**ATTENZIONE: Non aprire l'apparecchio, per non correre il rischio di scosse elettriche. Non cercare in alcun caso di riparare l'apparecchio da soli, per non invalidare la garanzia.**

**In caso di malfunzionamento, controllare innanzi tutto i punti elencati di seguito, prima di richiedere la riparazione dell'apparecchio. Se non si è in grado di risolvere il problema seguendo questi suggerimenti, rivolgersi al rivenditore o al centro assistenza.**

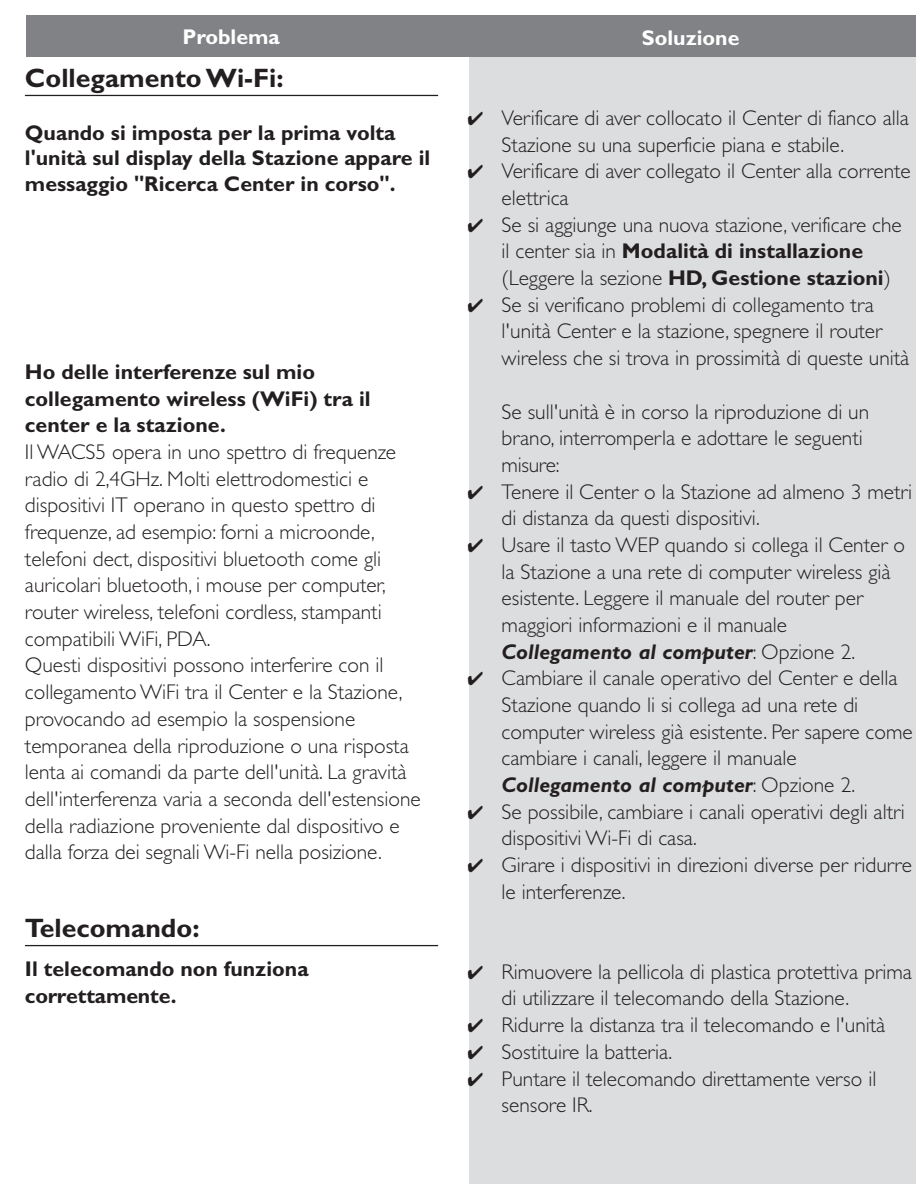